# **eGreat U1/ U8** Uživatelský manuál CZ

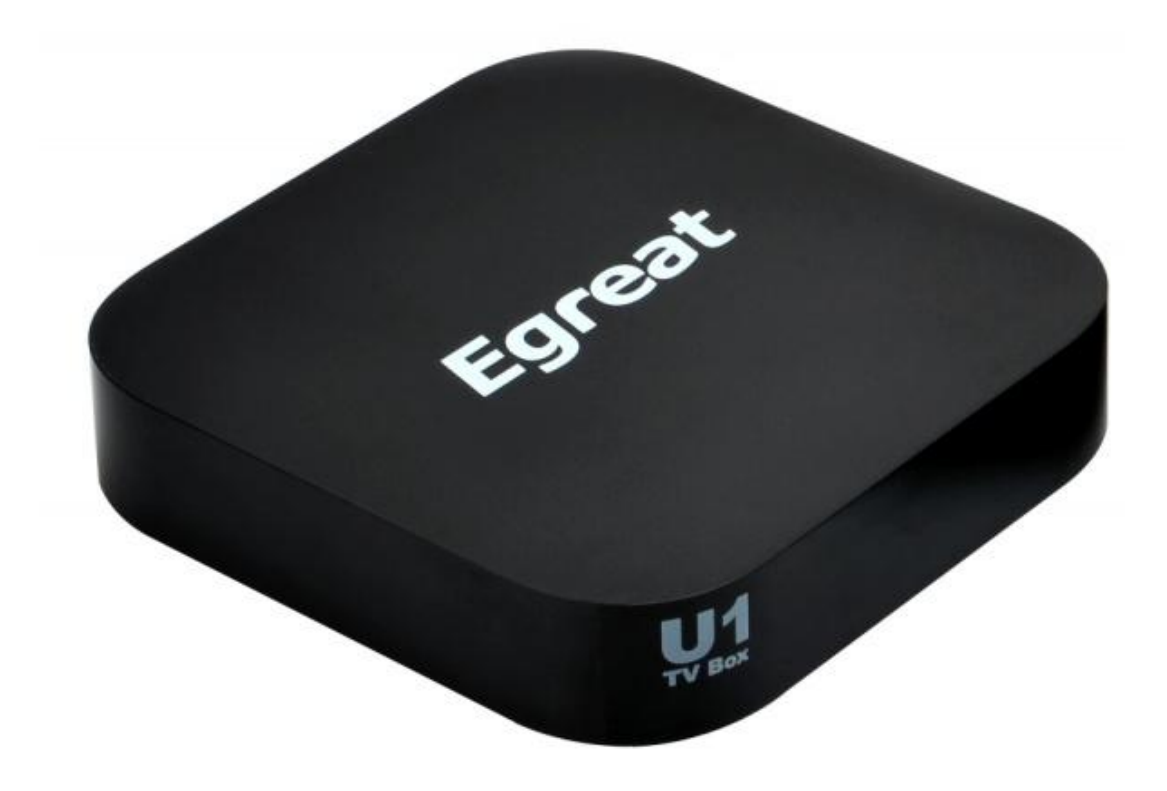

## **OBSAH**

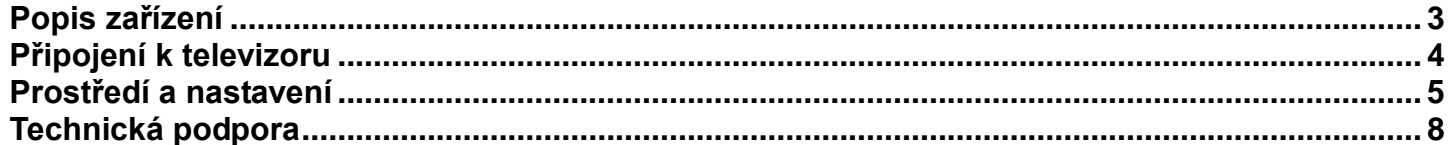

## POPIS ZAŘÍZENÍ

<span id="page-2-0"></span>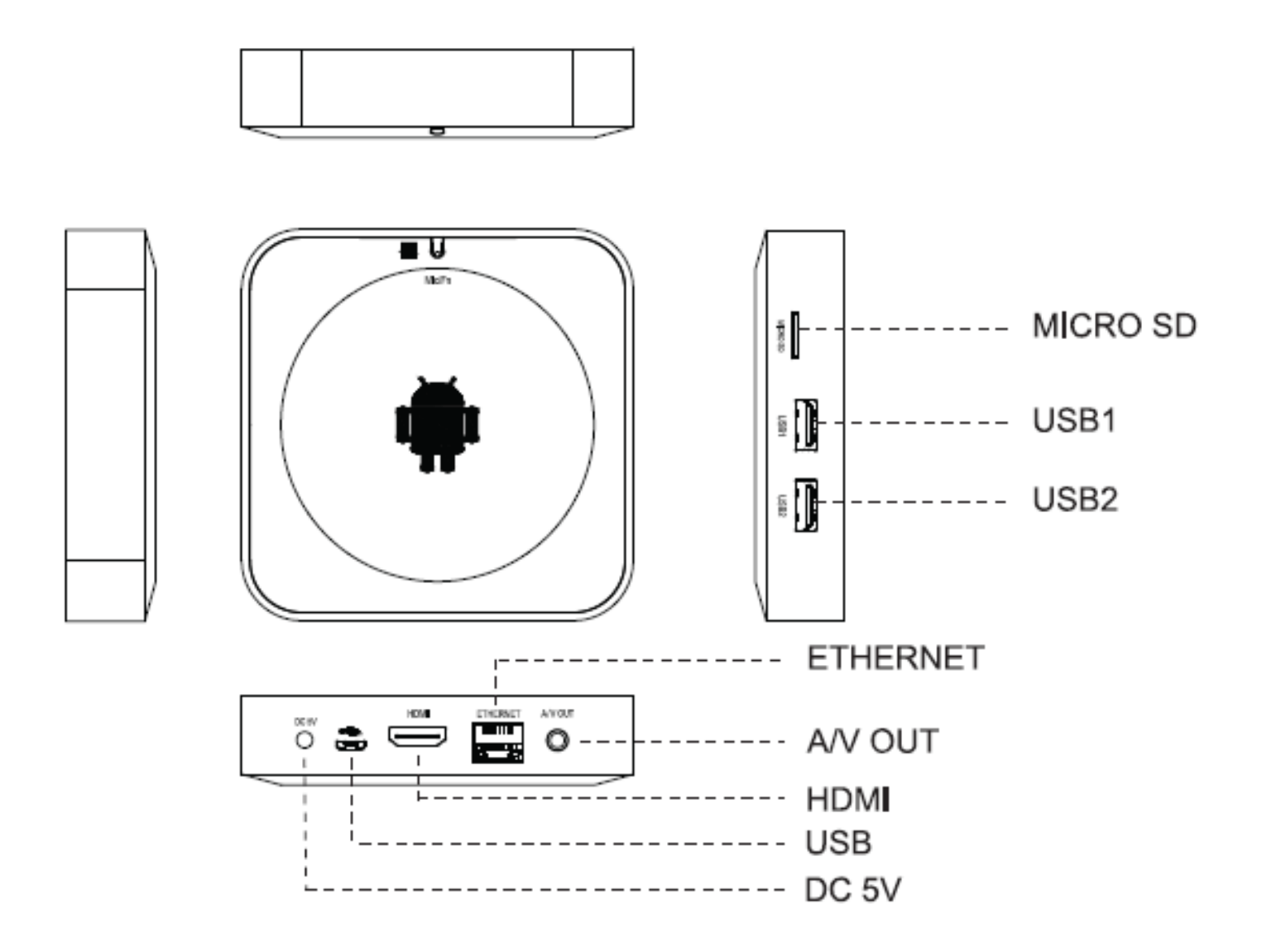

#### **eGreat U1**

## **PŘIPOJENÍ K TELEVIZORU**

<span id="page-3-0"></span>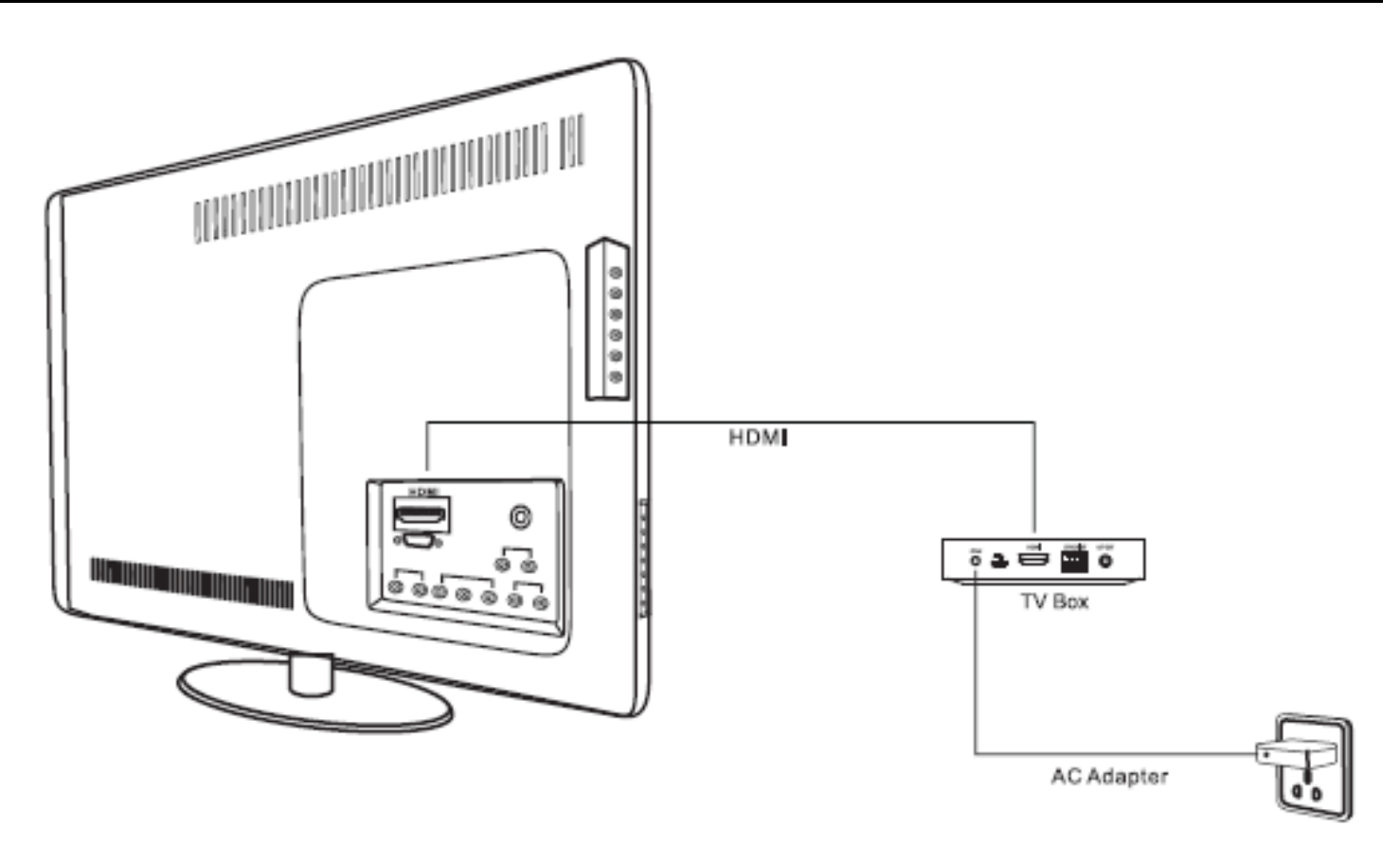

- 1. Zapněte televizor a změňte na něm výstup na HDMI.
- 2. Propojte pomocí HDMI kabelu televizor s TV Boxem.
- 3. Připojte napájecí adaptér TV Boxu do elektrické sítě.
- 4. Při spouštění začne LED dioda na TV Boxu blikat.
- 5. Po spuštění uvidíte na televizoru domovskou obrazovku (viz níže)

### <span id="page-4-0"></span>**Uživatelský manuál CZ**

## **PROSTŘEDÍ A NASTAVENÍ**

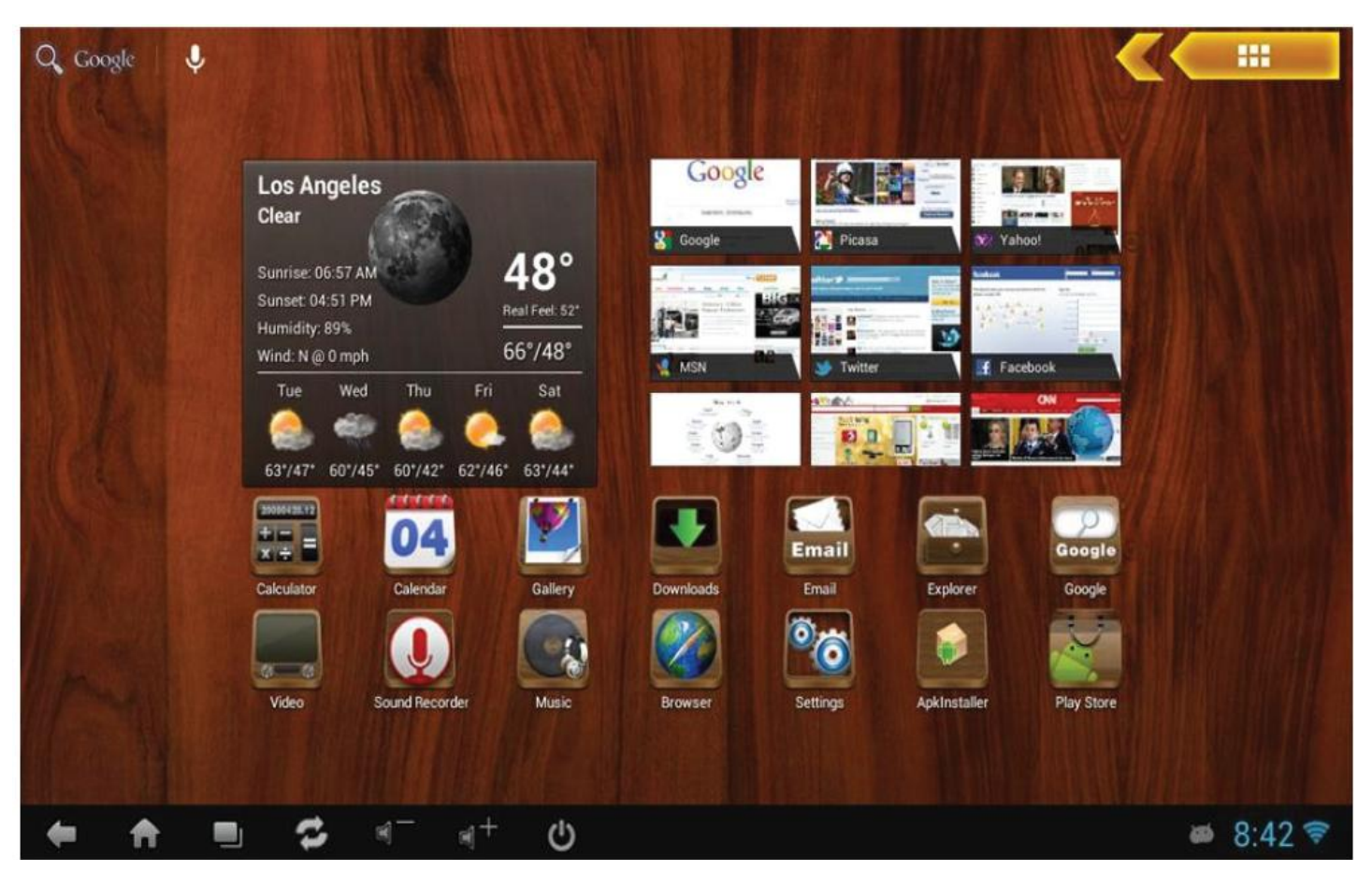

Na domovské obrazovce vidíte krom náhledů ikonky a spodní lištu. Kliknutím na žluto-oranžovou šipku vpravo nahoře můžete vybrat z jiných vzhledů prostředí.

### *Připojení myši a klávesnice*

K pohodlnému ovládání připojte k TV Boxu bezdrátovou myš, případně i klávesnici. Do USB portu stačí připojit přijímač standardu 2.4G.

Levým tlačítkem myši se pak proklikáváte. Zpět jdete naopak pravým tlačítkem.

### *Nastavení WiFi*

#### Jděte do **Nastavení** | **Wi-Fi**.

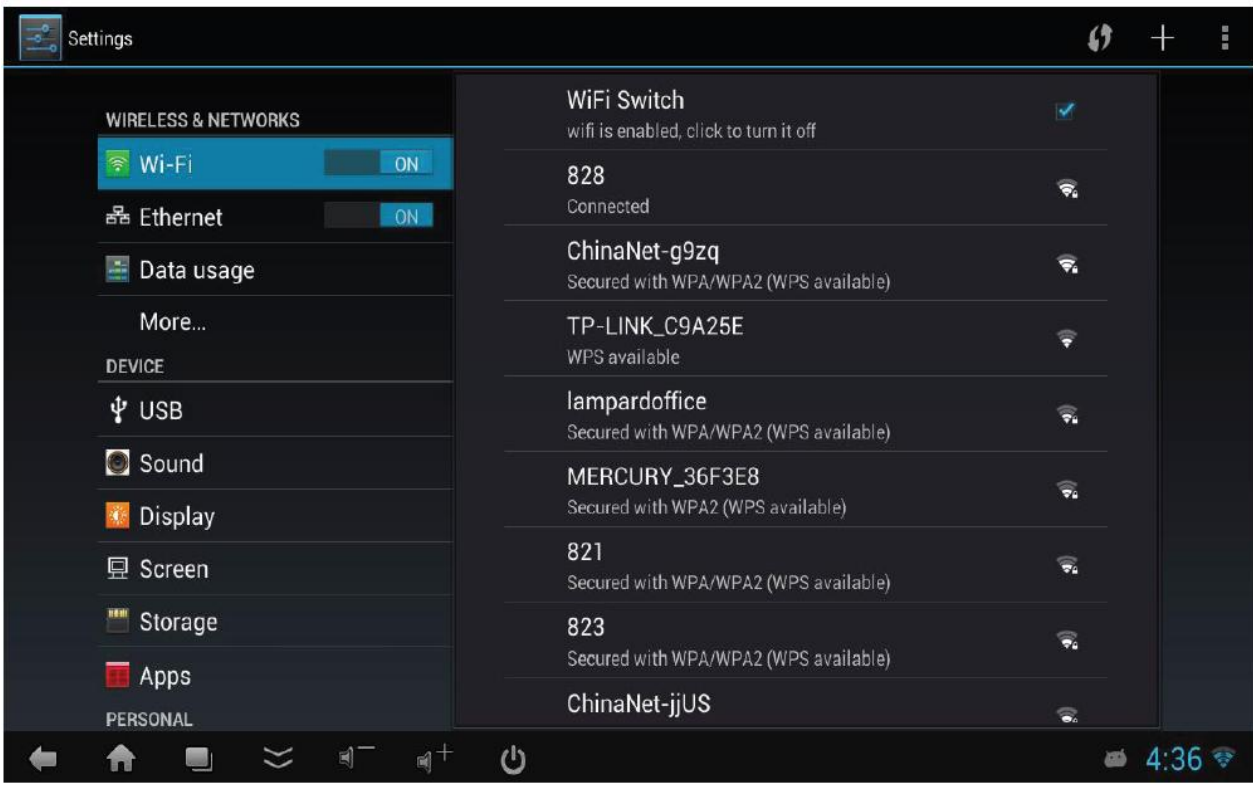

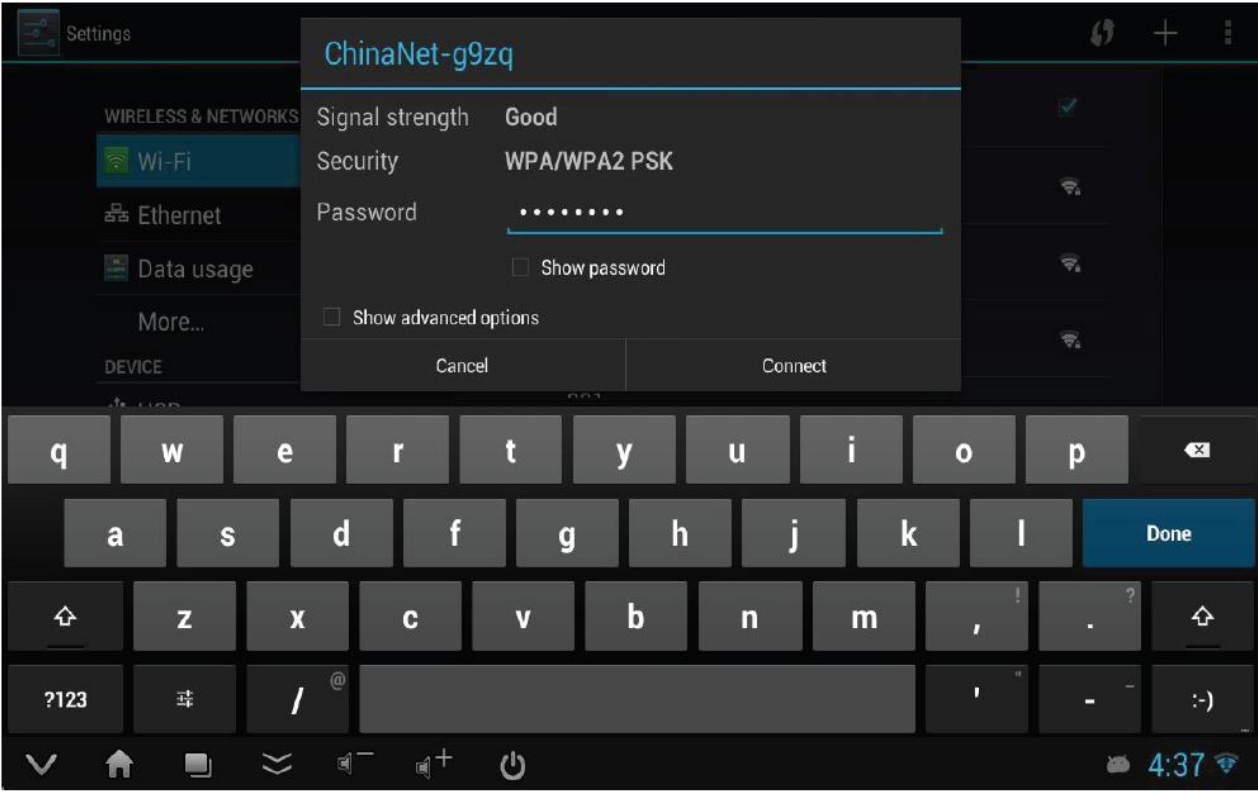

Pokud máte svůj WiFi hotspot zabezpečený, zadejte heslo.

#### **Uživatelský manuál CZ**

### *Instalace a odinstalace aplikací*

K přihlášení do Google Play klikněte na ikonku **Play Store** na domovské obrazovce.

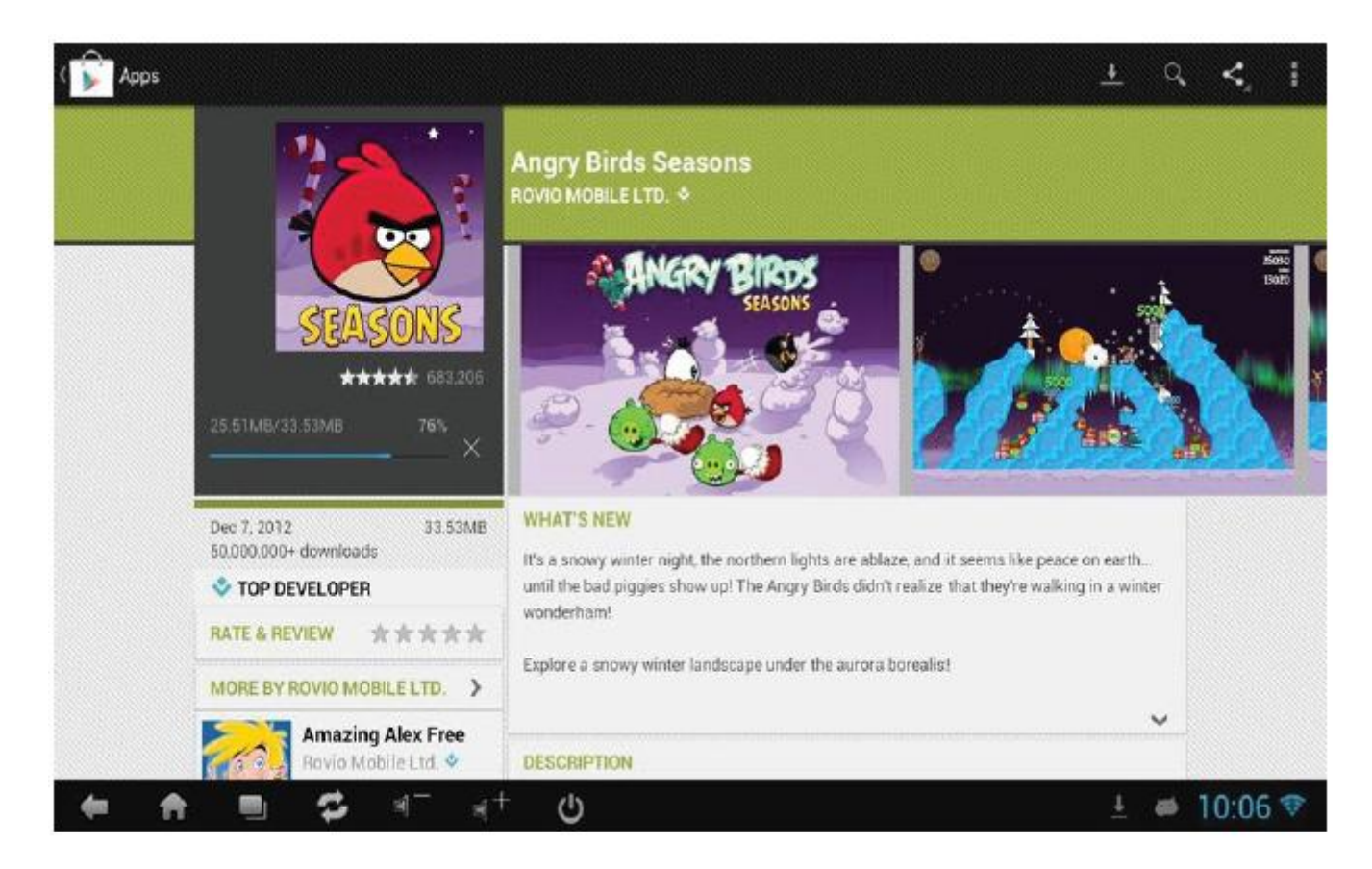

Naopak případnou odinstalaci provedete přes **Nastavení** | **Aplikace**, kde vyberete aplikaci, kterou chcete odinstalovat a potvrdíte.

## **TECHNICKÁ PODPORA**

#### <span id="page-7-0"></span>**Servisní středisko:**

ConQuest entertainment a. s Hloubětínská 11 198 00 Praha 9 +420 284 000 111

#### **Technická podpora:**

+420 284 000 164 [support@umax.cz](mailto:support@umax.cz)